# 2P14 07:52 Bromsgrove - Lichfield Trent Valley

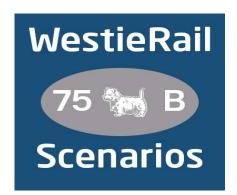

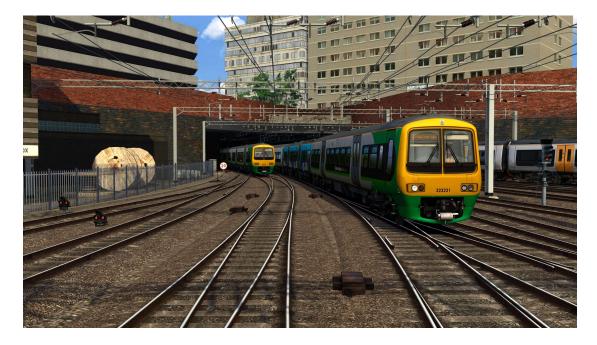

A scenario by WestieRail 75B for DTG's Birmingham Cross City Line

Drive 323221 (BTP livery) & 323209 (new West Midlands Railway livery) on the full length of 2P14, the 07:52 from Bromsgrove to Lichfield Trent Valley, on a fine Monday morning in July 2018. It is only the second day of electric train operation to Bromsgrove. You will be calling at most stations. No delays have been reported. So far...

### You require the following DLC (plus their respective requirements):

- Birmingham Cross City Line: Lichfield Bromsgrove & Redditch (Steam)
- WCML South: London Euston Birmingham (Steam)
- \*AP Class 43 (MTU)/MK3 Enhancement Pack\*
- \*AP Class 158 (Perkins) Enhancement Pack\*
- \*AP Class 170 Enhancement Pack\*
- \*AP Class 350 Enhancement Pack\*
- \*AP Signal Enhancement Pack (without this, you may get incorrect aspects)\*
- \*AP Sky & Weather Pack (If you don't have this, a default, standard weather pattern will be applied)\*

# https://www.armstrongpowerhouse.com/

Vulcan Productions' Class 323 West Midlands area Reskin and Scenario Pack 2.0

#### https://www.vulcanproductions.co.uk/electric.html

Just Trains' Voyager Advanced 2019

#### https://www.justtrains.net/product/voyager-advanced-2019

\*Steve Green's West Midlands Railway Class 170\*

## https://www.uktrainsim.com/filelib-info.php?form\_fileid=38680

\*MajorWalesDesign Class 43 Revamp Pack\*

## https://www.major.wales/revamp-packs/class-43

\*MajorWalesDesign Class 390 Revamp Pack\*

#### https://www.major.wales/revamp-packs/390

(Anything with a \* next to it indicates that it's not essential to the running of the scenario, you can press F2 and 'OK' when the scenario starts, but you \*will\* see less Al about). Also, please check the requirements of all items listed above.

## **Credits:**

Announcement audio used with permission from: <a href="https://www.youtube.com/watch?">https://www.youtube.com/watch?</a> v=n9UFp4V3EF4

Big thanks to Simon Brugel (Cynx - <a href="https://www.cynxs-stuff.com/">https://www.cynxs-stuff.com/</a>) for their help with scripting.

# To install, simply copy the included Content folder into your Railworks folder.

If you enjoyed this scenario, have any other feedback, or if there any issues, then please let me know via my Facebook page: <a href="https://www.facebook.com/WestieRail-75B-Scenarios-104621564617517/">https://www.facebook.com/WestieRail-75B-Scenarios-104621564617517/</a> or WestieRailScenarios@outlook.com.

\*Unfortunately, I can't be held responsible for any damage caused to your TS install, or your computer, although this is highly unlikely\*

Finally, enjoy!